# VF TUNER Direct Access Cable (DAC)

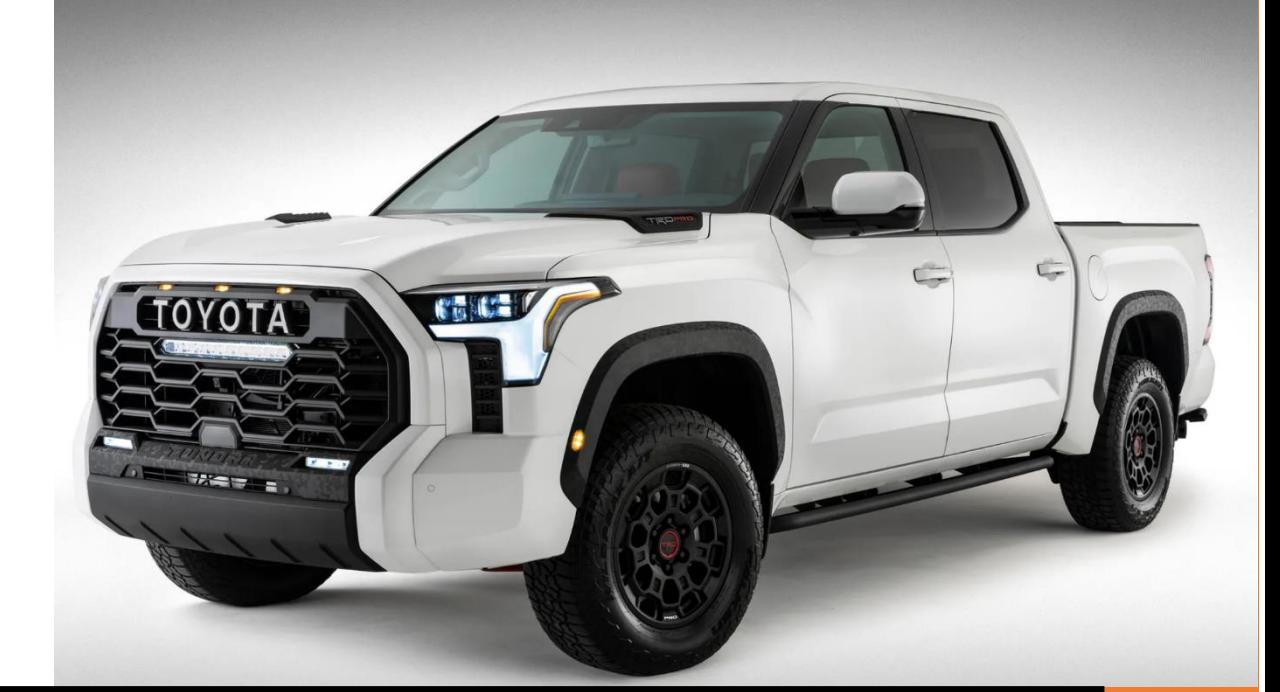

# For the 2022+ Toyota Tundra 3.5L ECM and TCM

#### VF TUNER VF Tuner Direct Access Cable (DAC) For the 2022+ Toyota Tundra 3.5L ECM and TCM.

# **Contents**

 $\overline{\text{NE}}$ 

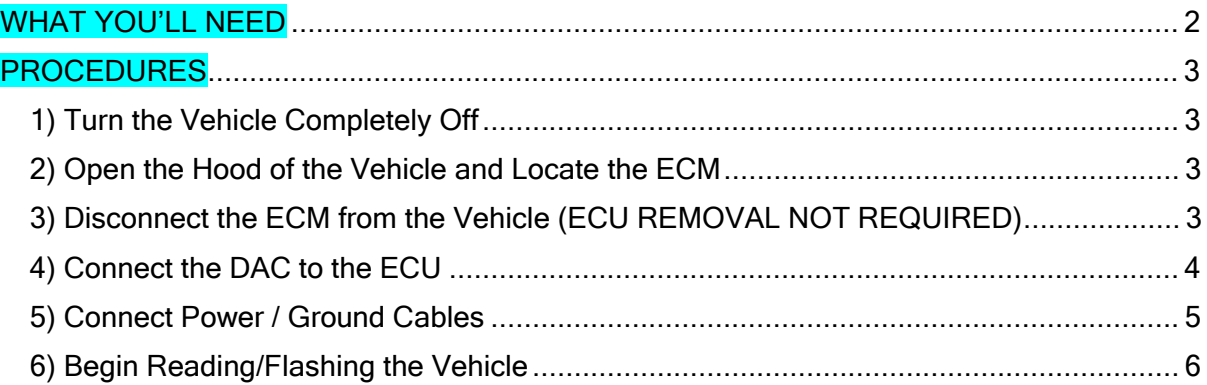

# WHAT YOU'LL NEED

======================================================================

- 1) Laptop using Windows with:
	- a) VF Tuner installed and updated to the latest version
	- b) Full charge of battery and/or plugged in to the wall socket
- 2) WiFlash Device
- 3) VF Tuner Direct Access Cable (DAC)
- 4) Strong/Consistent internet connection where you will do the reading/flashing
- 5) The vehicle to be flashed and its car key(s)

#### Reminder:

If you're updating your VF Tuner from an old version, you may want to:

- a) uninstall your old version of VF Tuner,
- b) delete the installation folder,
- c) restart your laptop before proceeding with installation of a fresh/new copy
- d) temporarily disable the anti-virus software in your laptop as they may be too aggressive in flagging files during the installation.

CAUTION: This cable is designed ONLY for the 2022+ Tundra. DO NOT USE for the 2024+ Tacoma. ECU Damage may result!

# PROCEDURES

## 1) Turn the Vehicle Completely Of

### 2) Open the Hood of the Vehicle and Locate the ECM

Open the Hood of the Tundra and located the ECM. The ECM is located near the DRIVERS SIDE Intake Box

======================================================================

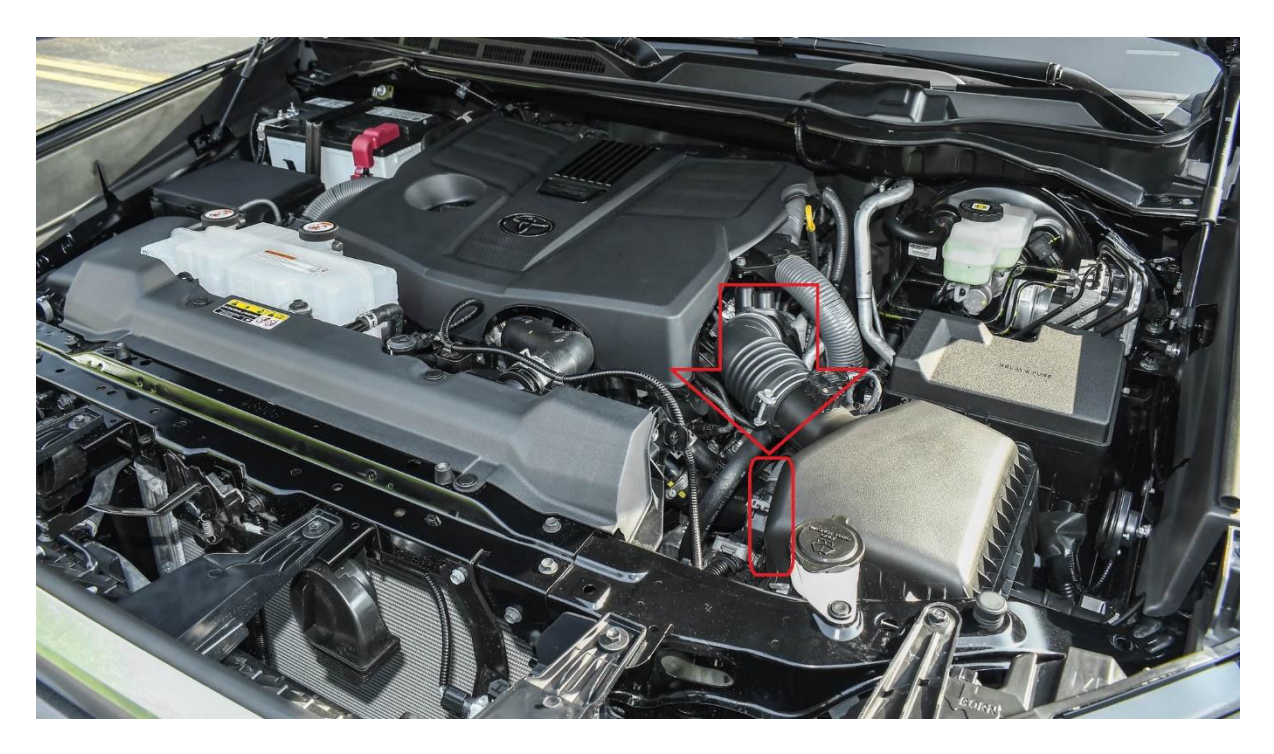

#### 3) Disconnect the ECM from the Vehicle (ECU REMOVAL NOT REQUIRED)

Remove ALL connectors from the Vehicles ECM (careful as to not damage the ECU or the Pins)

### 4) Connect the DAC to the ECU

Connect the DAC cable to the Vehicles ECU.

!!! NOTE !!! There is an additional single RED Power wire that needs Direct connection to a single PIN on the ECU (see ECU PINOUT for location). A single RED wire is provided with the DAC cable for this PIN.

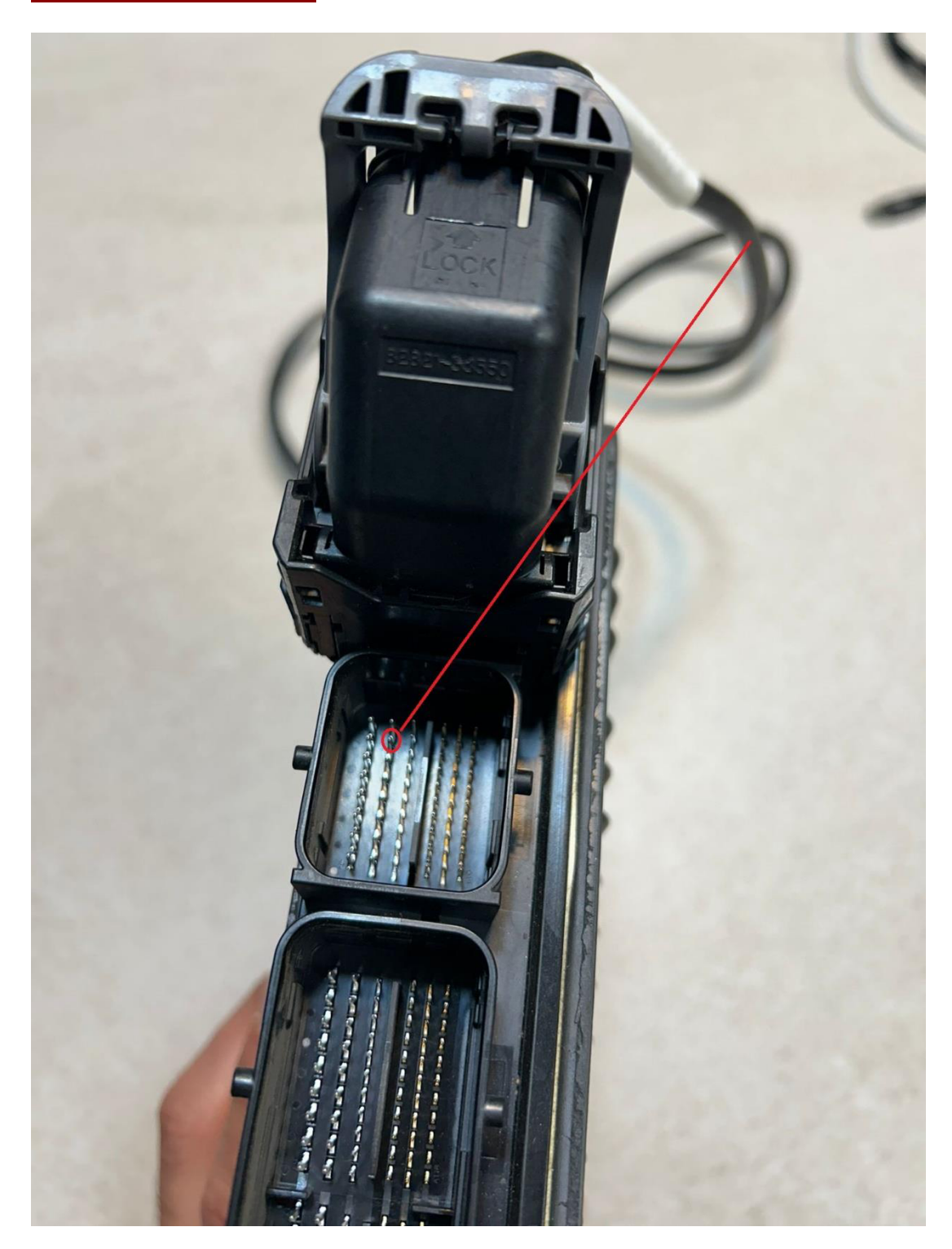

## 5) Connect Power / Ground Cables

Connect the Alligator Power clips to the vehicle's battery Positive and Negative terminals.

!!! NOTE !!! On the Hybrid version of this vehicle the battery may not be easily located. Connect to the JUMPER Locations located in the Engine bay.

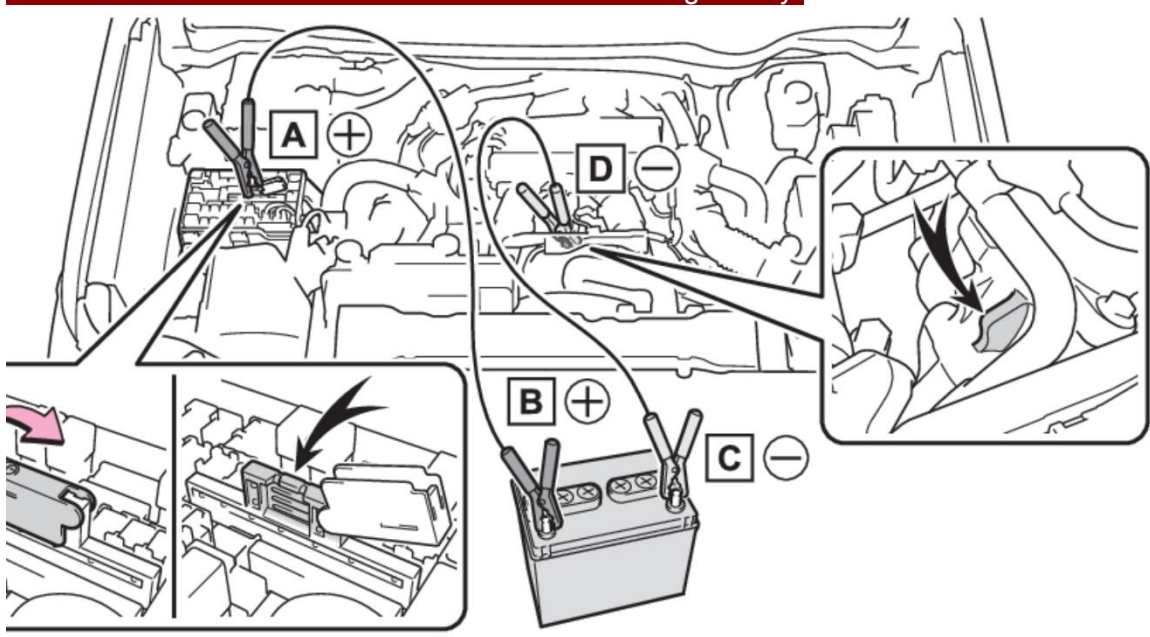

Please send all your questions to: **support@ovtune.zendesk.com** 

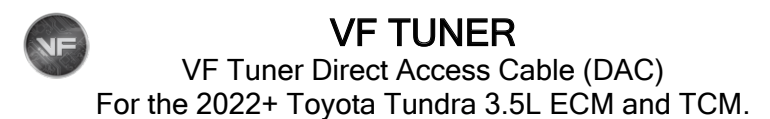

#### 6) Begin Reading/Flashing the Vehicle

Connect your VF Tuner WiFlash Cable to the OBDII connector on the DAC cable and the USB port on your computer.

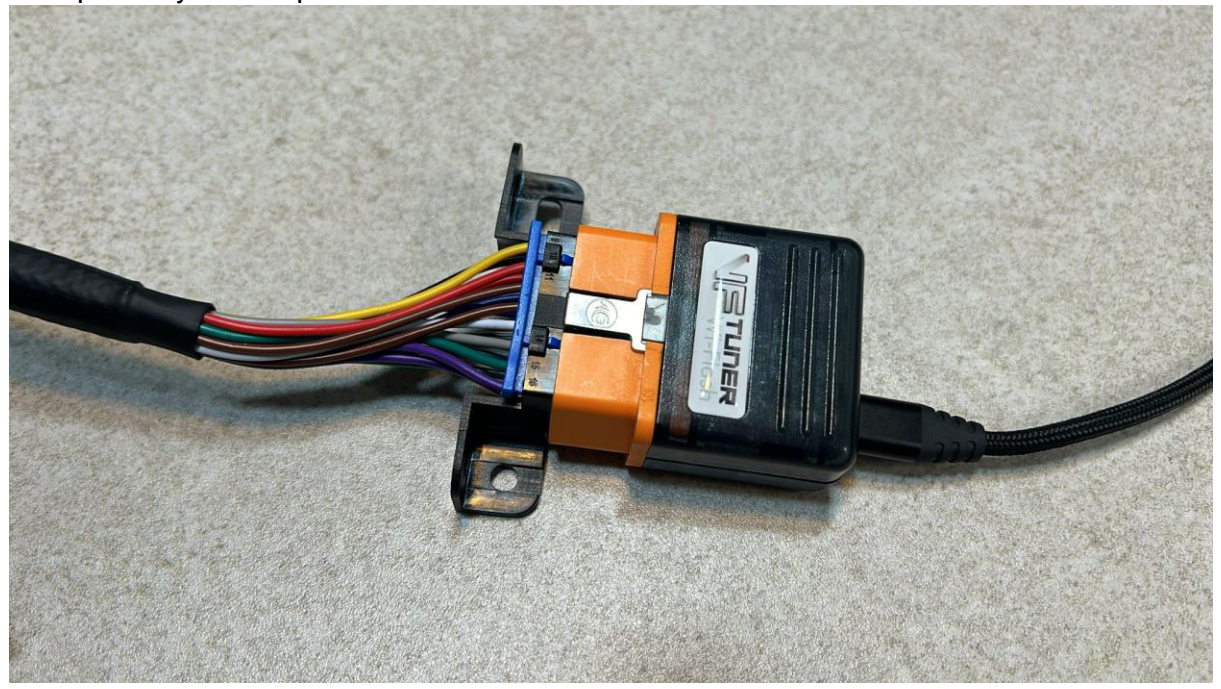

You can now access the vehicles ECM for tuning.

Run VF Tuner in ADMINISTRATOR MODE.

Estimated ECU reading time is 7 mins Estimated ECU flashing time is 5 mins.

!!! CAUTION !!! You cannot interrupt the flash process once it begins. If a flash fails during the write procedure, or after, or fails to verify flash contents it is possible to brick the ECU! Recovery is not always an option.

Once flashing AND FLASH Verification is completed, you can disconnect everything and reconnect the ECU to the vehicle.

ECU Pinout

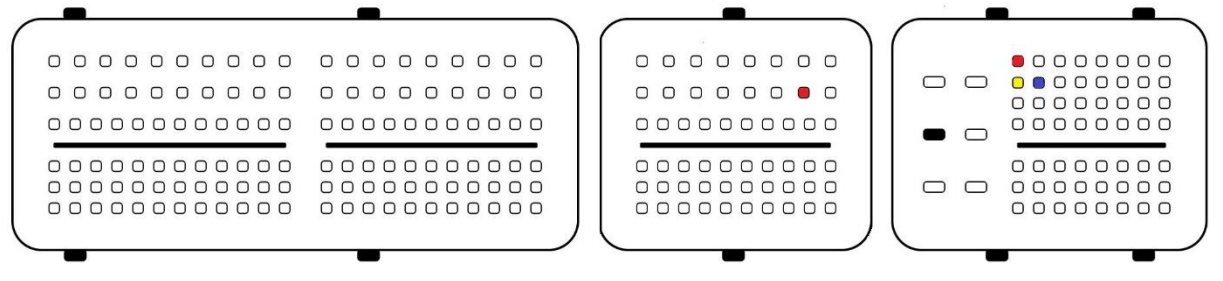